## **Integrazioni fatture in reverse charge: come gestire la loro numerazione**

## **1. Integrazioni fatture in reverse charge: come gestire la loro numerazione**

Dal 01/03/2021 sono cambiati i controlli che riguardano le numerazioni delle Integrazioni (reverse charge) con tipologie dal TD16 al TD23.

Per adeguare le numerazioni ai nuovi dettami, bisogna procedere in questo modo:

- creare un sezionale nuovo dedicato alle integrazioni ed abilitarlo alla fatturazione elettronica (da **Configurazione > Amministrazione > Tabelle accessorie + Sezionali**) avendo cura di abilitarlo alla Fattura eletttronica per privati.

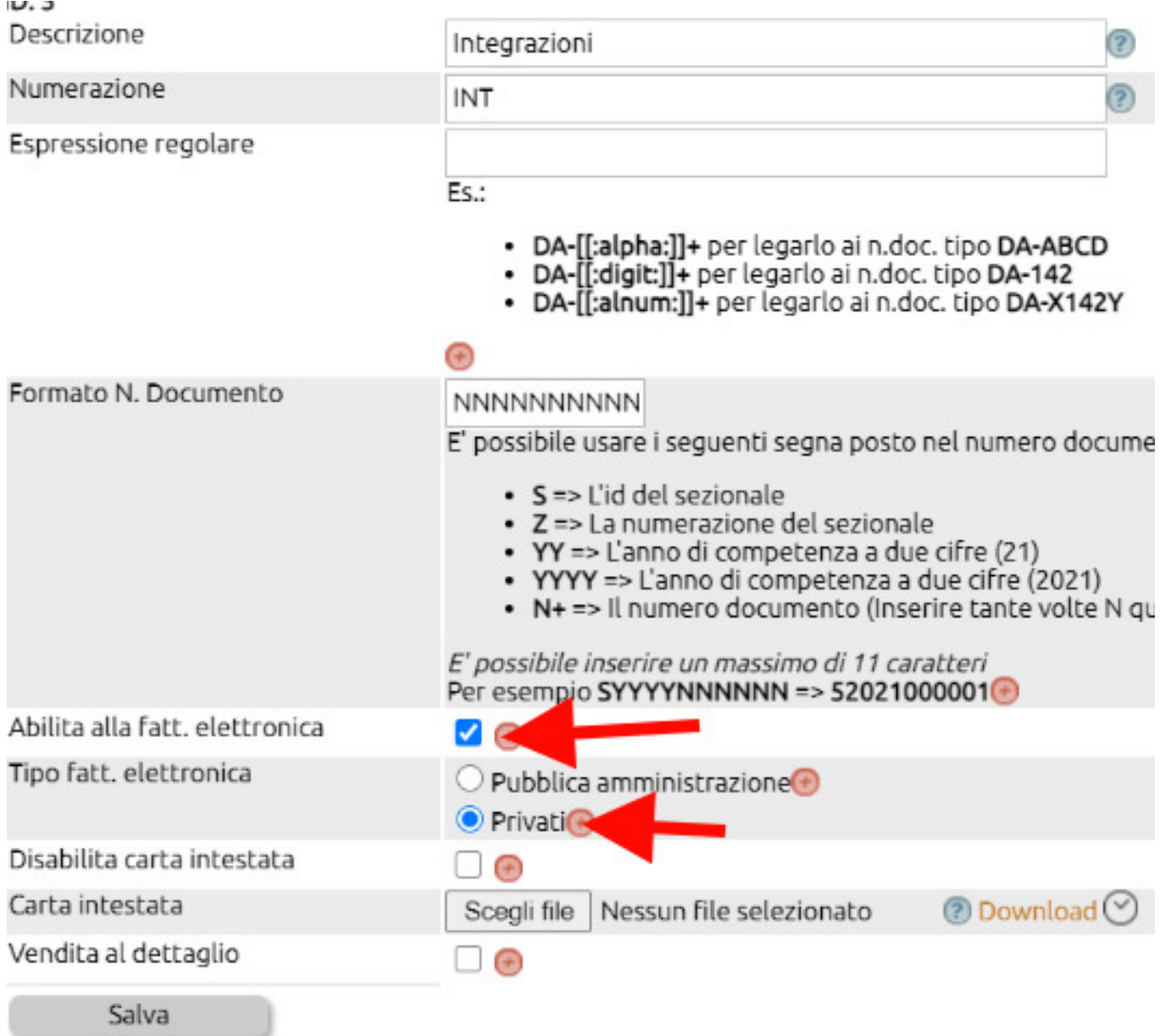

- recarsi in **Configurazione > Amministrazione > Tabelle accessorie + Causali di fatturazione** selezionando le causali relative alle Integrazioni.

Entrare quindi in Modifica e indicare nella apposita tendina il sezionale appena creato.

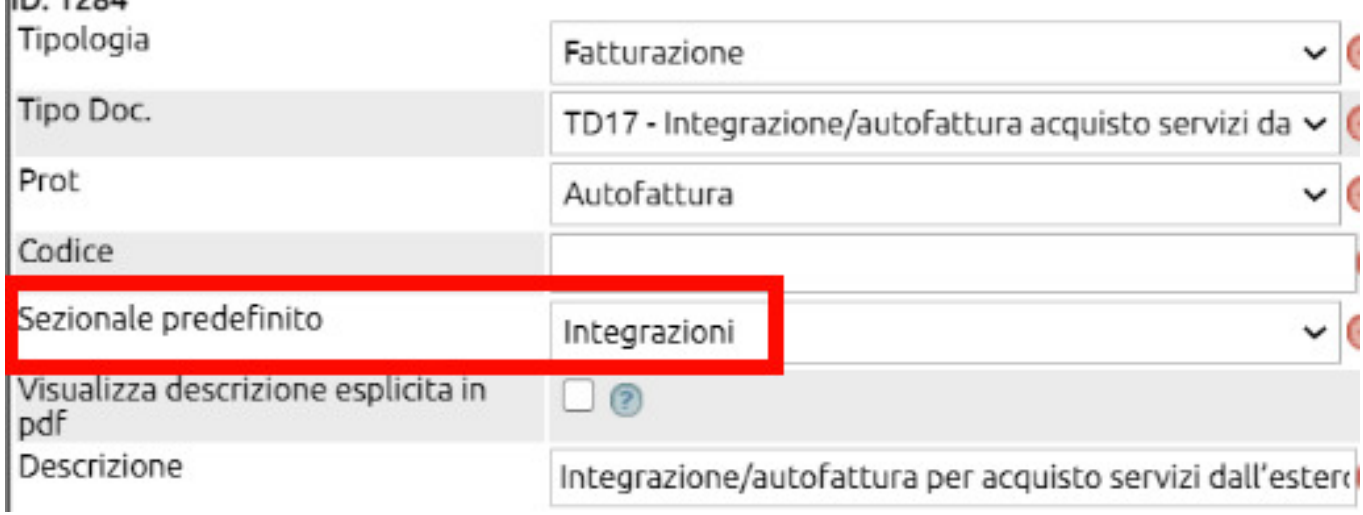

Questa modifica farà sì che le Integrazioni avranno una numerazione separata rispetto alle fatture evitando probabili scarti per "Fattura duplicata".